# **КУХОННЫЙ ПЕРЕДАТЧИК**

## **RECS R-500**

## Руководство пользователя

#### **ВНИМАНИЕ!!!**

**Перед включением передатчика в сеть ОБЯЗАТЕЛЬНО подключите к передатчику антенну! При несоблюдении этого правила, передатчик выйдет из строя!**

#### **ВНИМАНИЕ!!!**

**Перед подключением питания к передатчику ОБЯЗАТЕЛЬНО подключите к передатчику антенну! При несоблюдении этого правила, передатчик выйдет из строя!**

#### **1. Внешний вид передатчика:**

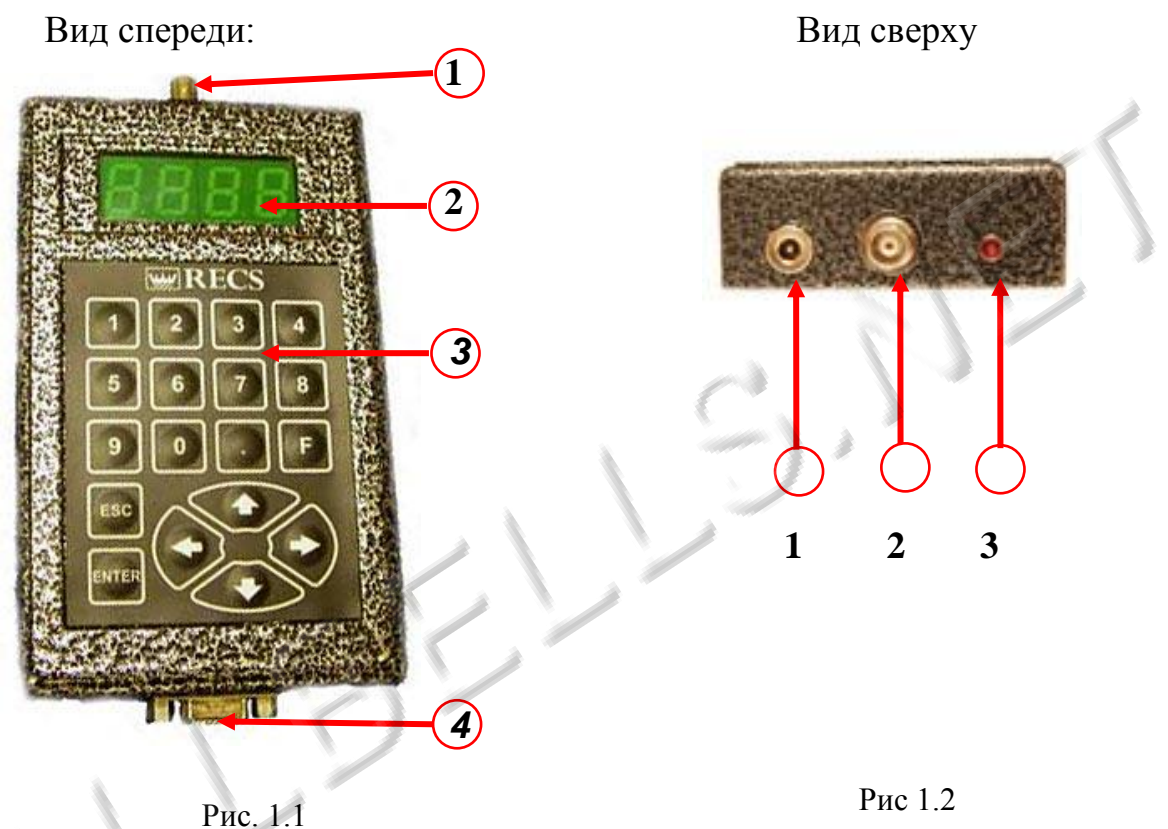

- 1 Гнездо для подключения антенны 1 Индикатор
- 
- 
- 4 Разъем для подключения к компьютеру
- 
- 
- 2 ЖК экран 2 Разъем для подключения антенны
- 3 Клавиатура 3 Разъем для подключения питания

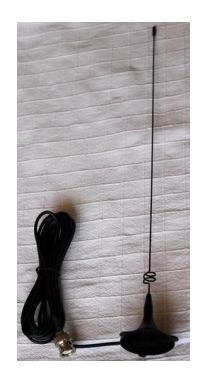

#### **Антенна Блок питания**

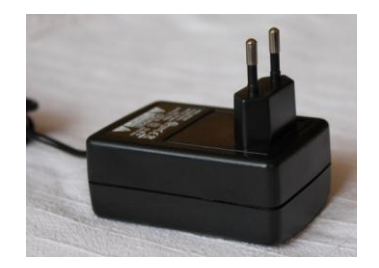

#### **2. Установка программного обеспечения**

Для программирования передатчика используется набор программ с CD диска, входящего в комплект поставки. Программы работают с любой версией Windows.

2.1 Вставьте CD диск в CD привод вашего персонального компьютера. Скопируйте папку «RECS» на ваш компьютер.

2.2 Запустите файл "*FTDI"* , щелкнув по нему 2 раза левой кнопкой мыши. На экране появится следующее окно:

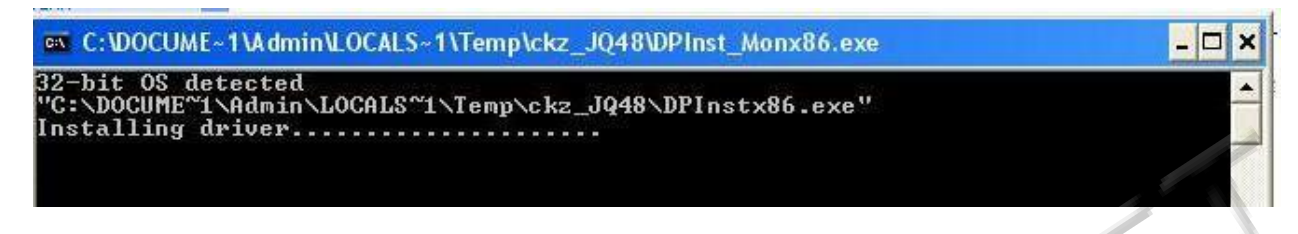

После установки необходимых драйверов окно закроется.

2.3 Запустите файл «pager.txt» (дважды кликнув левой кнопкой мыши по названию файла) для присвоения каждому пейджеру порядкового номера. Для этого нужно указать через пробел по порядку данные для каждого пейджера в следующем формате:

*«Номер пейджера» клавиша пробела «cap-код» клавиша пробела «тип пейджера»*,

где cap-код – это индивидуальный номер пейджера, указанный на корпусе пейджера, тип пейджера: «0» - цифровой, «1» - буквенный.

Например: номер пейджера выбираем №1; cap-код, указанный на корпусе пейджера – 288; тип пейджера – цифровой Запишем это так: 1 288 0

Для перехода на другую строку обязательно нажмите клавишу «Enter».

Таким же образом введите описания для второго, третьего и последующих пейджеров К примеру, для трех цифровых пейджеров с cap-кодами 288, 216 и 264 Текст будет выглядеть так:

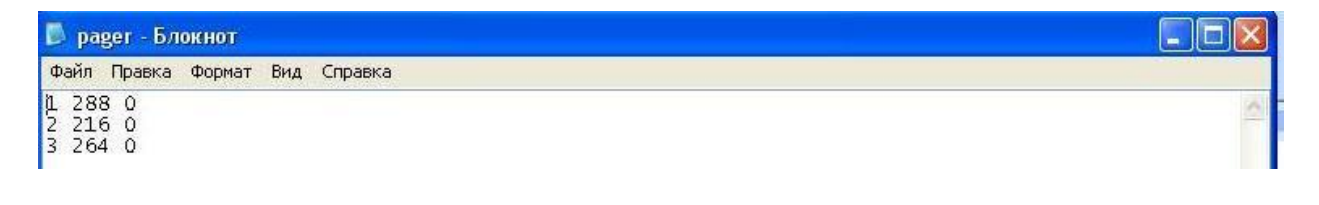

По окончании описания всех пейджеров сохраните файл (нажмите в меню программы «FILE» и в появившемся меню нажмите «СОХРАНИТЬ»)

2.4 Откройте файл «string.txt» (дважды кликнув левой кнопкой мыши по названию файла) для задания строки, выводимой на экране пейджера при звонке с передатчика. Введите данные в следующем формате:

*«номер пейджера» нажмите клавишу пробела «комбинация цифр» (для обозначения текущего передатчика» нажмите клавишу ENTER*

Например:

положим, что на экране пейджера №1 при поступлении сигнала с передатчика будет выводиться сообщение «111», на пейджере №2 –сообщение «222», на пейджере №3 – сообщение «333».

Запишем это:

1 111

2 222

3 333

Текст будет выглядеть так:

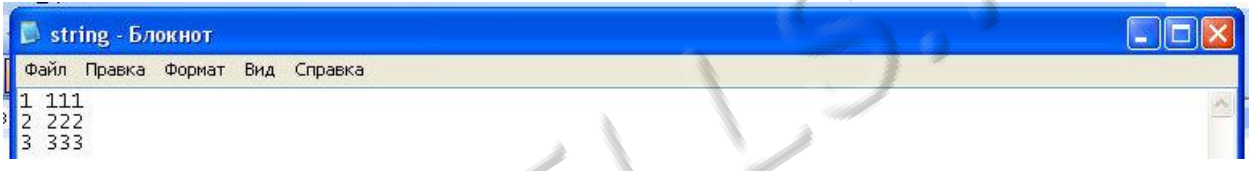

По окончании описания всех пейджеров сохраните файл (нажмите в меню программы «FILE» и в появившемся меню нажмите «СОХРАНИТЬ»).

#### **ВНИМАНИЕ!!!**

#### **Перед подключением питания к передатчику ОБЯЗАТЕЛЬНО подключите к передатчику антенну! При несоблюдении этого правила, передатчик выйдет из строя!**

2.5 Соедините кабелем COM (9-pin) разъем подключения передатчика к компьютеру (см. рис. 2.1) и порт USB вашего персонального компьютера.

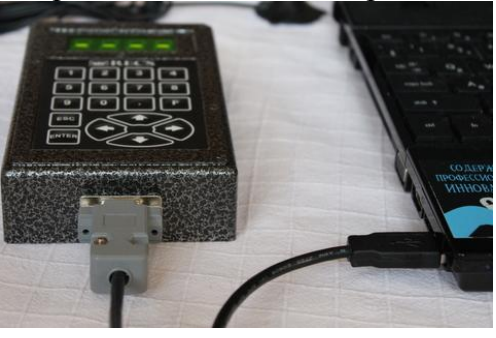

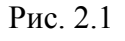

2.6 Выберите один из COM –портов (возможны COM3, COM4 или COM5) в диспетчере устройств Windows:

Для этого нажмите в Windows (в примере указана последовательность действий для WINDOWS XP):

Пуск – Панель управления – Система – Оборудование – Диспетчер устройств.

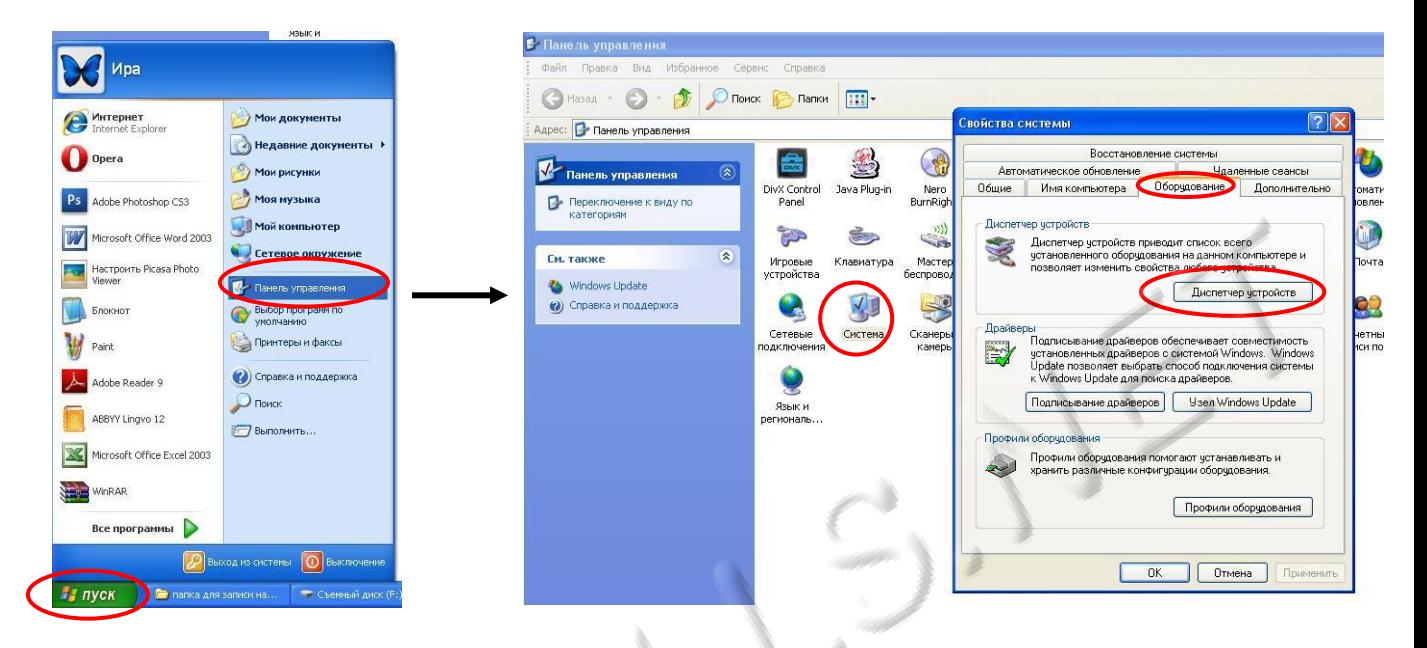

Далее выберите порт USB Serial Port, нажмите вкладку «Параметры порта», кнопку «Дополнительно», щелкните по вкладке «Номер COM-порта» и выберите COM3, или COM4, или COM5

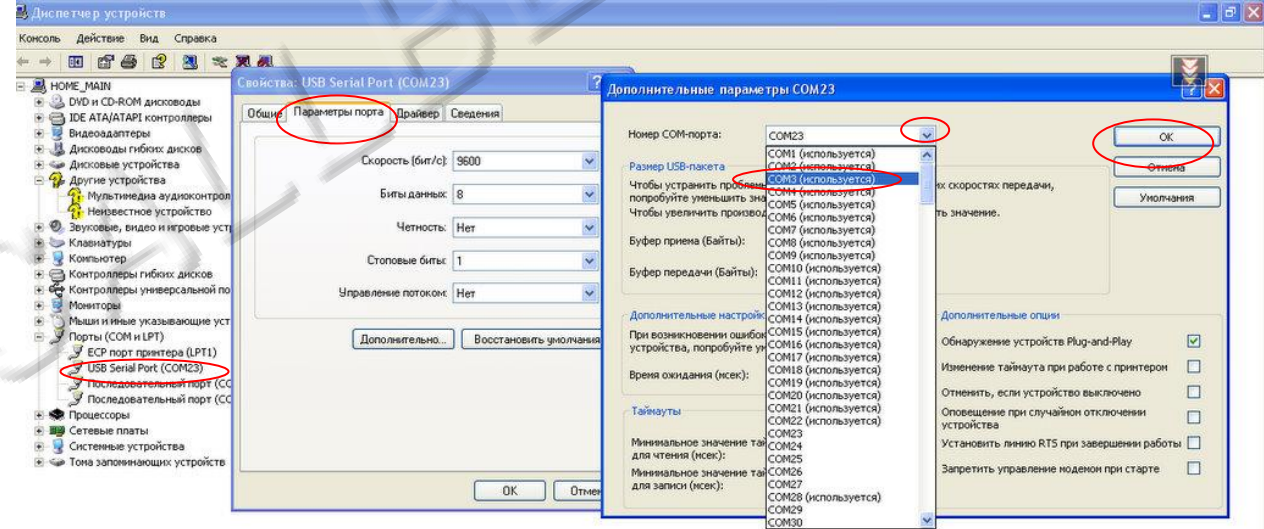

2.7 Запустите файл «рager.exe» для записи заданных пейджеров в память устройства.

2.8 Запустите файл «99.exe» для записи сообщения выдаваемого на экран пейджера в память устройства.

2.9 Дождитесь полного завершения программ. После появления на экране монитора надписи «Press any key» нажмите любую кнопку для завершения установки.

2.10 По завершении программирования отключите, передатчик от компьютера, отсоединив разъем подключения передатчика к компьютеру от передатчика, а USB разъем от компьютера.

#### **3. Порядок подключения устройств к передатчику:**

#### **ВНИМАНИЕ!!!**

**Перед включением передатчика в сеть ОБЯЗАТЕЛЬНО подключите к передатчику антенну! При несоблюдении этого правила, передатчик выйдет из строя!** 

3.1 Подключите антенну к разъему передатчика! (к верхнему разъему)

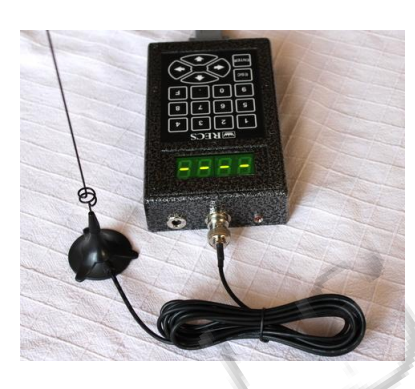

3.2 Подключите блок питания 12В в гнездо питания.

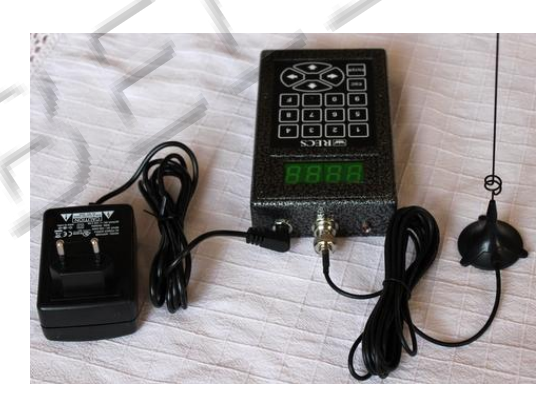

### **4. Принцип работы**

4.1 Для вызова пейджера:

Наберите на клавиатуре передатчика номер пейджера, который хотите вызвать (например: 02 или 09 или 45) и нажмите кнопку «ENTER»для вызова. На соответствующем пейджере раздастся сигнал вызова.

4.2 Можно вызвать 2 пейджера одновременно. Для этого:

Наберите на клавиатуре передатчика последовательно номера двух пейджеров. Например, для вызова пейджеров 01 и 99 наберите 0199 и нажмите «ENTER». На пейджерах с номерами 1 и 99 раздастся сигнал вызова.

4.3 Для вызова всех пейджеров одновременно:

Нажмите на клавиатуре передатчика кнопку «F», затем «ENTER». На всех пейджерах раздастся сигнал вызова.

#### **Назначение кнопок на клавиатуре передатчика:**

- Кнопки « ↑ » и « ↓ » дублируют кнопку «ENTER»
- Кнопка « ← » удаляет последний набранный номер пейджера
- Кнопка «ESC» отменяет набор всех номеров

4.4 Для выключения передатчика отключите блок питания от электросети переменного тока 220В.